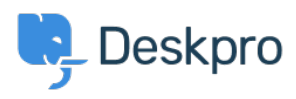

[قاعدة المعلومات](https://support.deskpro.com/ar/kb)> -Using Deskpro > Admin > Business Rules > [Triggers](https://support.deskpro.com/ar/kb/triggers) > How do Lassign out ? of-hours tickets to a particular team

?How do I assign out-of-hours tickets to a particular team  $Triggers - (\cdot)$  - تعليقات Manu Marquez - 2024-01-09

Suppose you want to treat incoming tickets differently if they are created outside of working .hours. In this example, we'll show how to assign them to a night shift team

This is easy to accomplish with triggers. Go to **Admin > Business Rules > Triggers**, add a new Trigger, select the **Event** type and the Criteria: Date Criteria > Check Business **Hours**

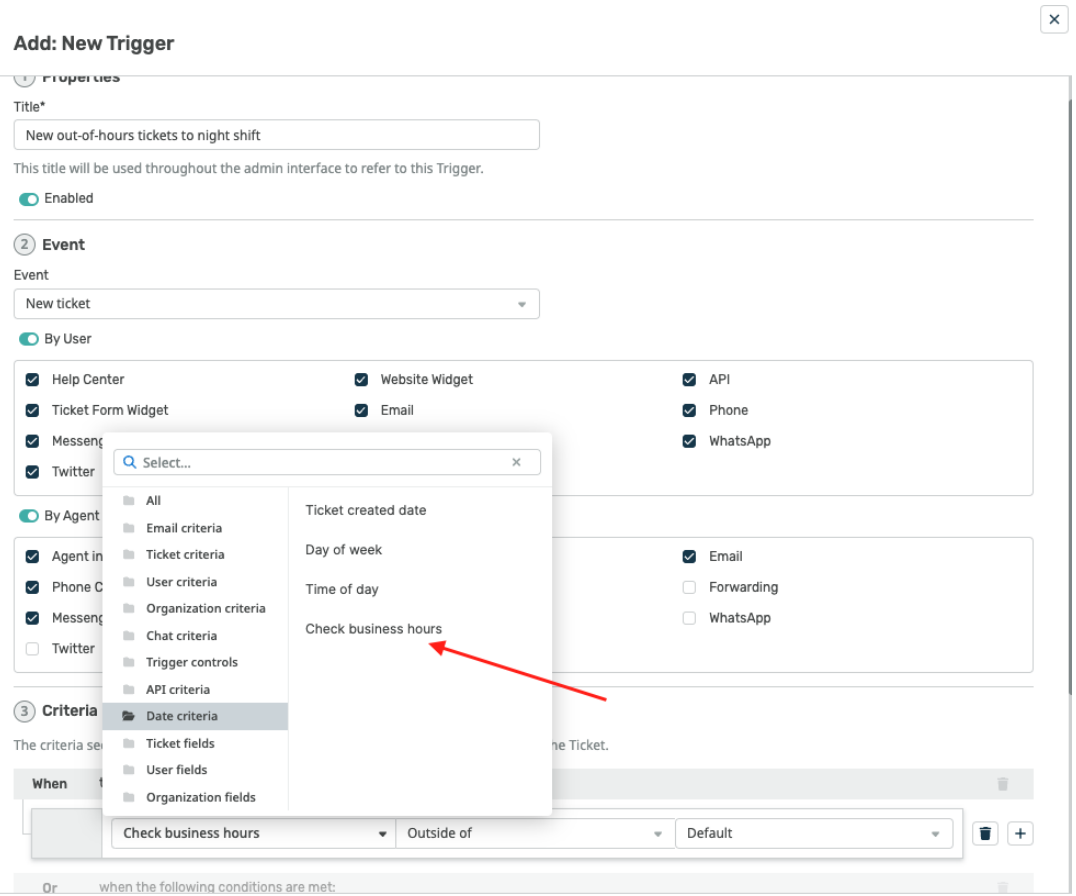

## 3 Criteria

The criteria section is a list of terms that must match before the actions are applied to the Ticket.

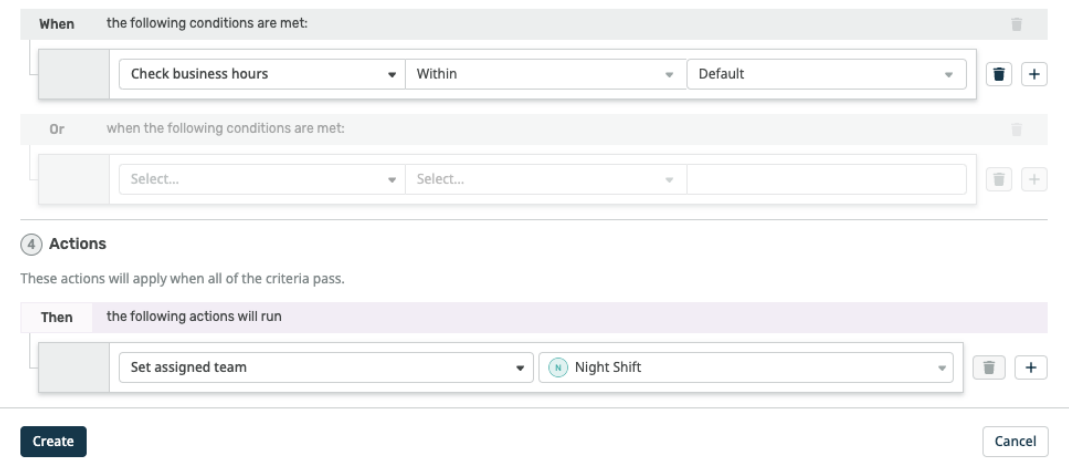

Note that the "business hours" used will be those Default Working Hours in Admin > **Configuration > Business Hours** - but you could choose to specify custom hours just for .this trigger

You'd probably also want the same team to receive replies to tickets from users, not just new tickets. To achieve this, create a new Trigger with the event New Reply

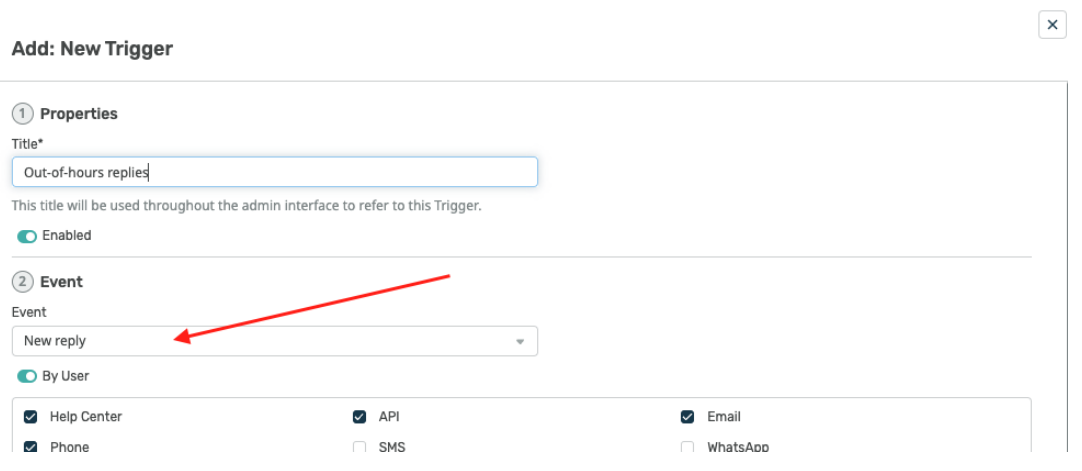